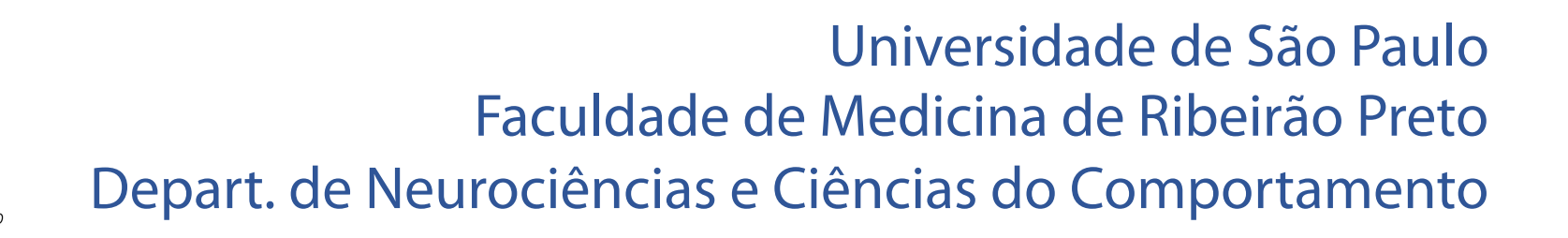

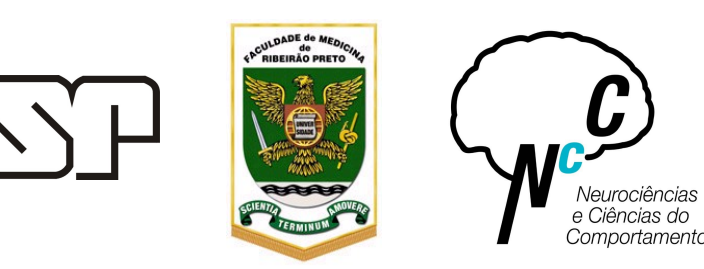

# Fundamentos de programação computacional para as neurociências

Dr. Rafael Naime Ruggiero Prof. Dr. João Pereira Leite

Aula 1: Introdução ao Matlab

#### Aula 1: Introduction to Matlab What is Matlab

- Software environment
- Program language
- Data analysis
- Plot data
- High level language
- Built in functions

# Matlab environment

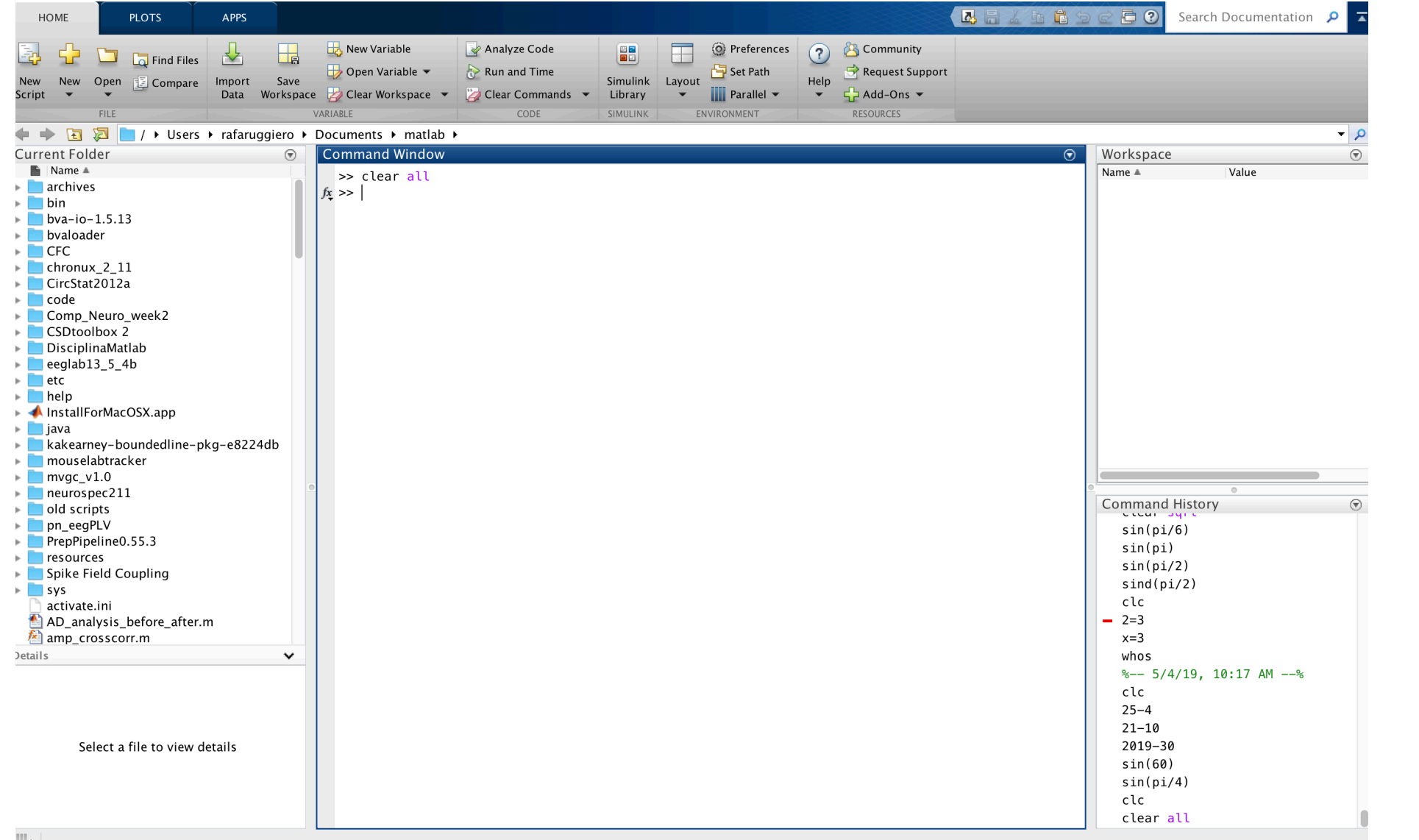

# Matlab environment

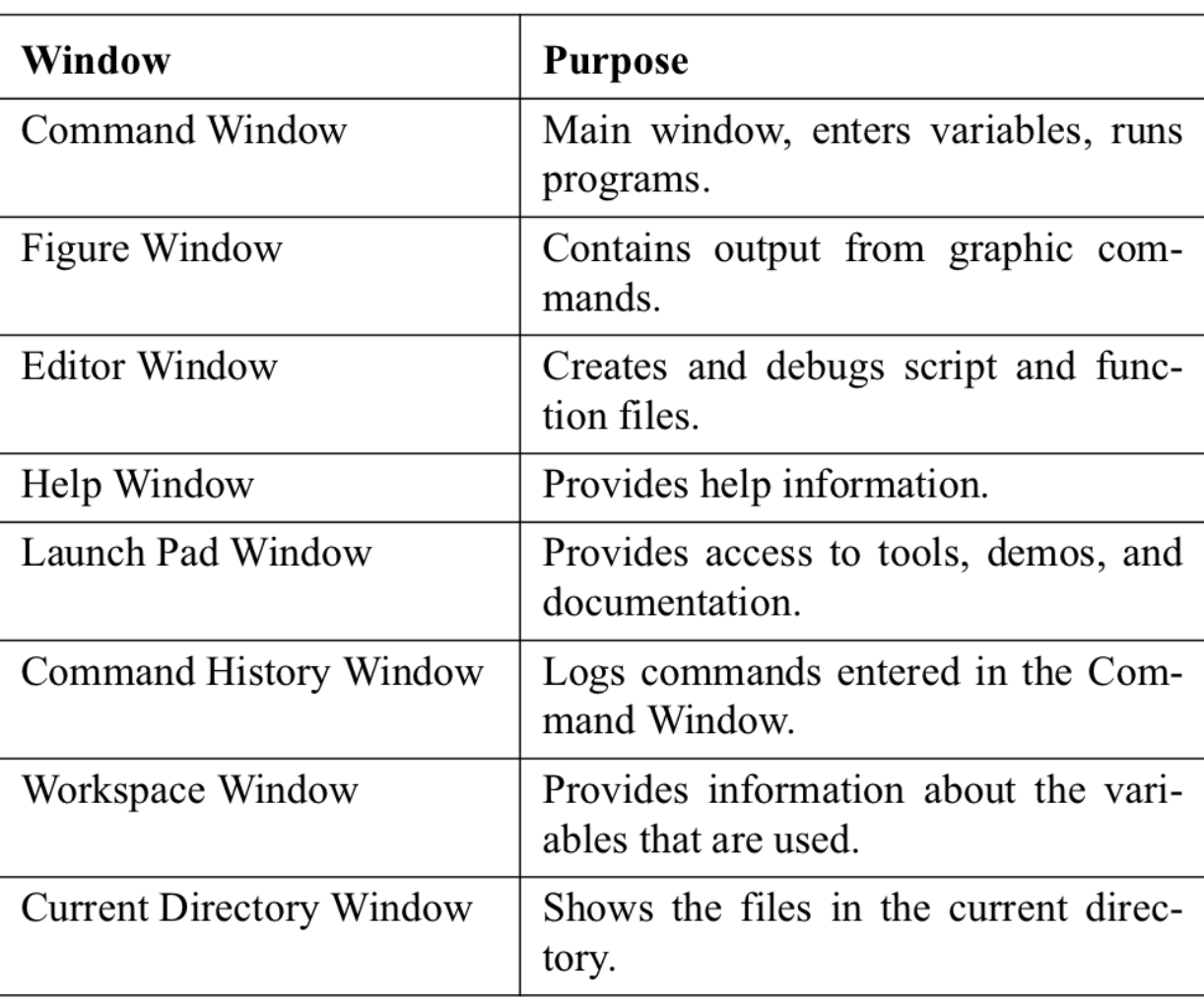

#### **Table 1-1: MATLAB Windows**

#### Matlab environment

#### **Search for help (don't get stuck):**

https://www.mathworks.com/

https://stackoverflow.com/

https://www.google.com/

#### **Get other people code:**

https://github.com/

https://www.mathworks.com/ matlabcentral/fileexchange

http://code.google.com

# Matlab environment

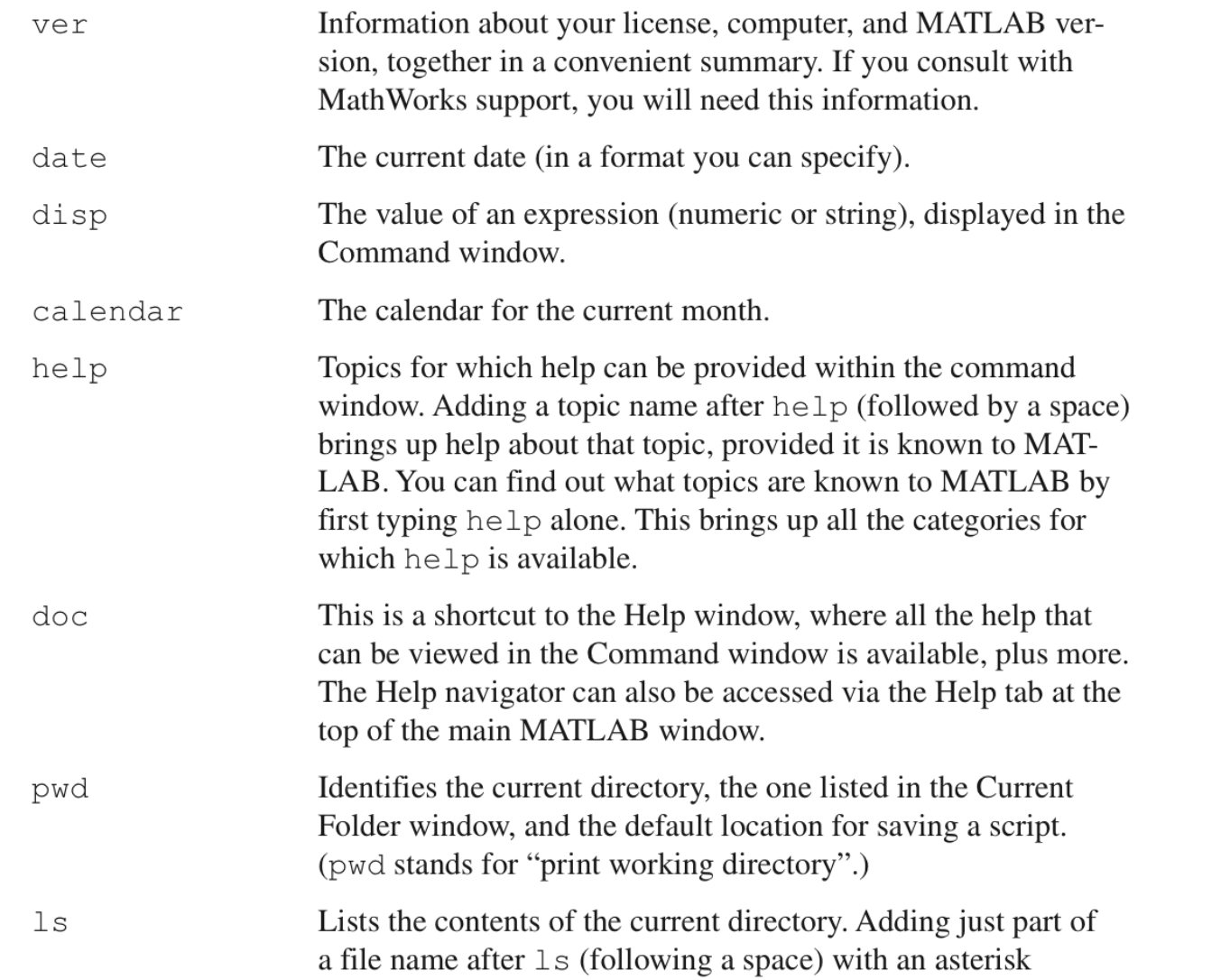

## Command window

- To type a command the cursor must be placed next to the command prompt ( $\gg$ ).  $\bullet$
- Once a command is typed and the Enter key is pressed, the command is executed. However, only the last command is executed. Everything executed previously is unchanged.
- Several commands can be typed in the same line. This is done by typing a comma between the commands. When the **Enter** key is pressed the commands are executed in order from left to right.
- It is not possible to go back to a previous line in the Command Window, make a  $\bullet$ correction, and then re-execute the command.
- A previously typed command can be recalled to the command prompt with the up- $\bullet$ arrow key  $($   $\uparrow$   $)$ . When the command is displayed at the command prompt, it can be modified if needed and executed. The down-arrow key  $(\downarrow)$  can be used to move down the previously typed commands.
- If a command is too long to fit in one line, it can be continued to the next line by  $\bullet$ typing three periods ... (called an ellipsis) and pressing the **Enter** key. The continuation of the command is then typed in the new line. The command can continue line after line up to a total of 4096 characters.

#### Aula 1: Introduction to Matlab Introduction to Matlab

#### The semicolon (; ):

If a semicolon (; ) is typed at the end of a command the output of the command is not displayed. Typing a semicolon is useful when the result is obvious or known, or when the output is very large.

# Matlab as a calculator

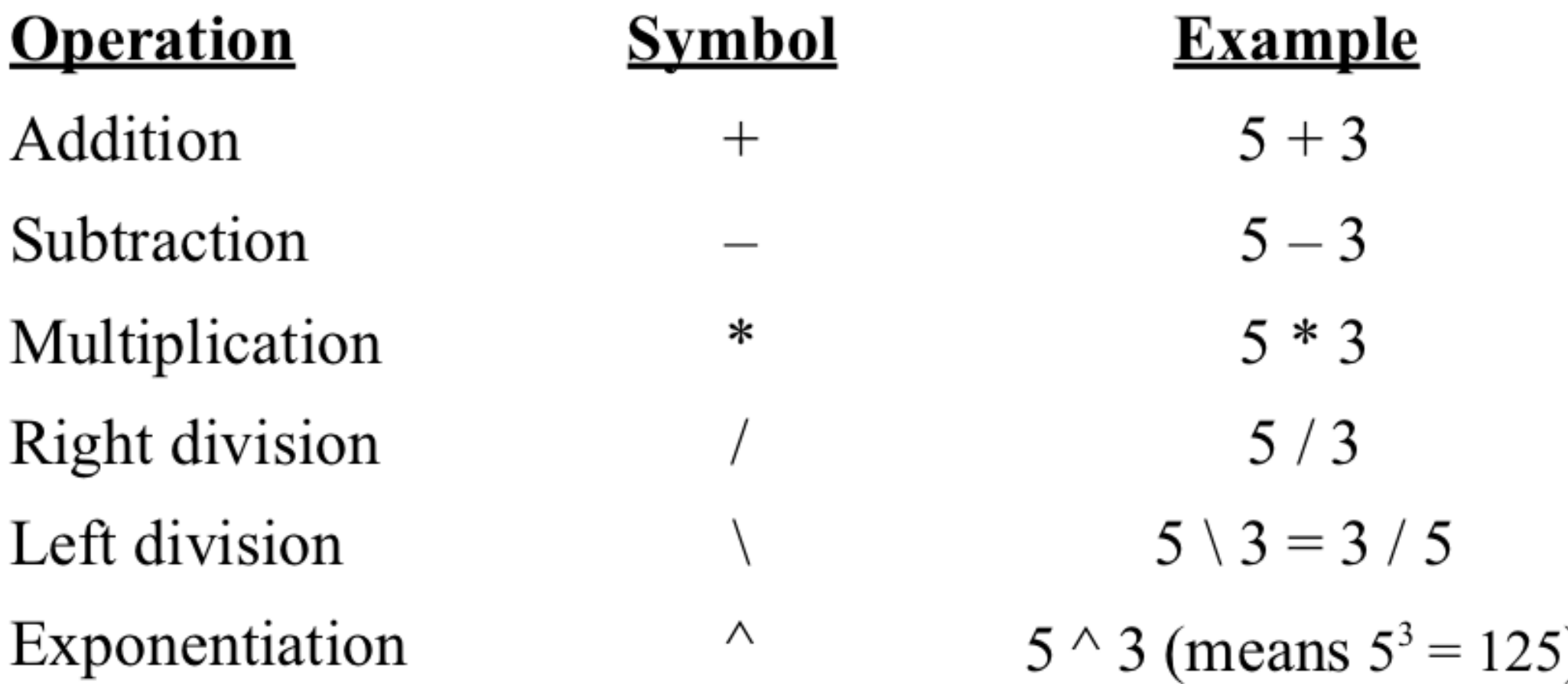

## Matlab as a calculator

**>> 7+8/2 ans = 11** 

**>> (7+8)/2 ans = 7.5000**

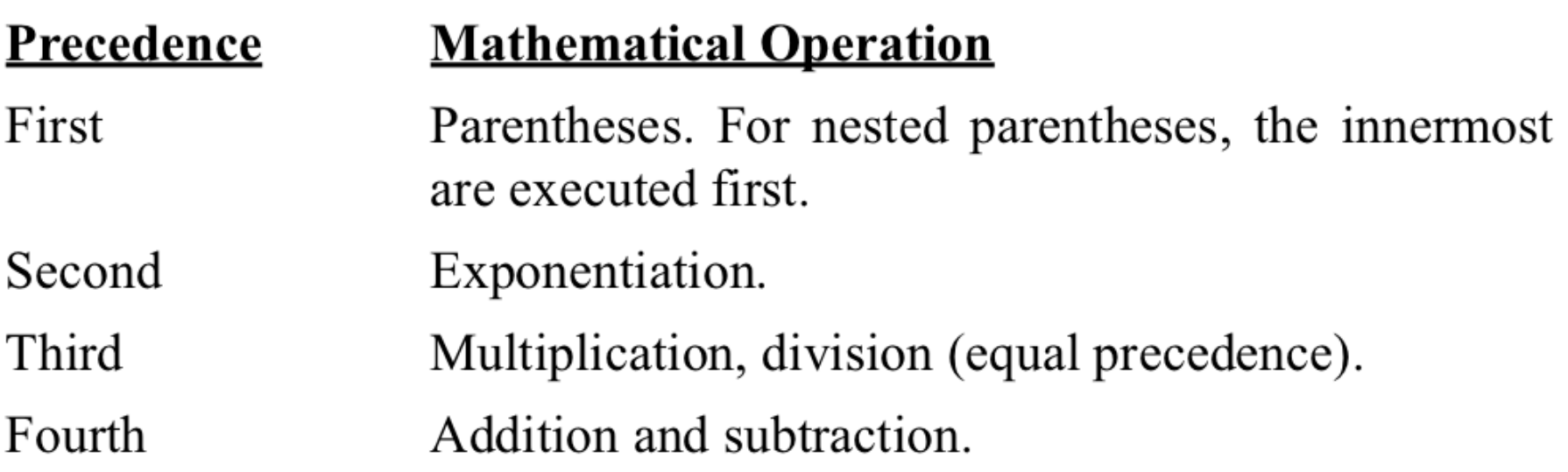

 $\mathcal{L}(\mathcal{L}(\mathcal{$ 

and the control of the state

 $\mathcal{A}(\mathcal{A})$  and  $\mathcal{A}(\mathcal{A})$  are the set of the set of  $\mathcal{A}(\mathcal{A})$ 

 $\sim$ 

#### Aula 1: Introduction to Matlab Matlab functions

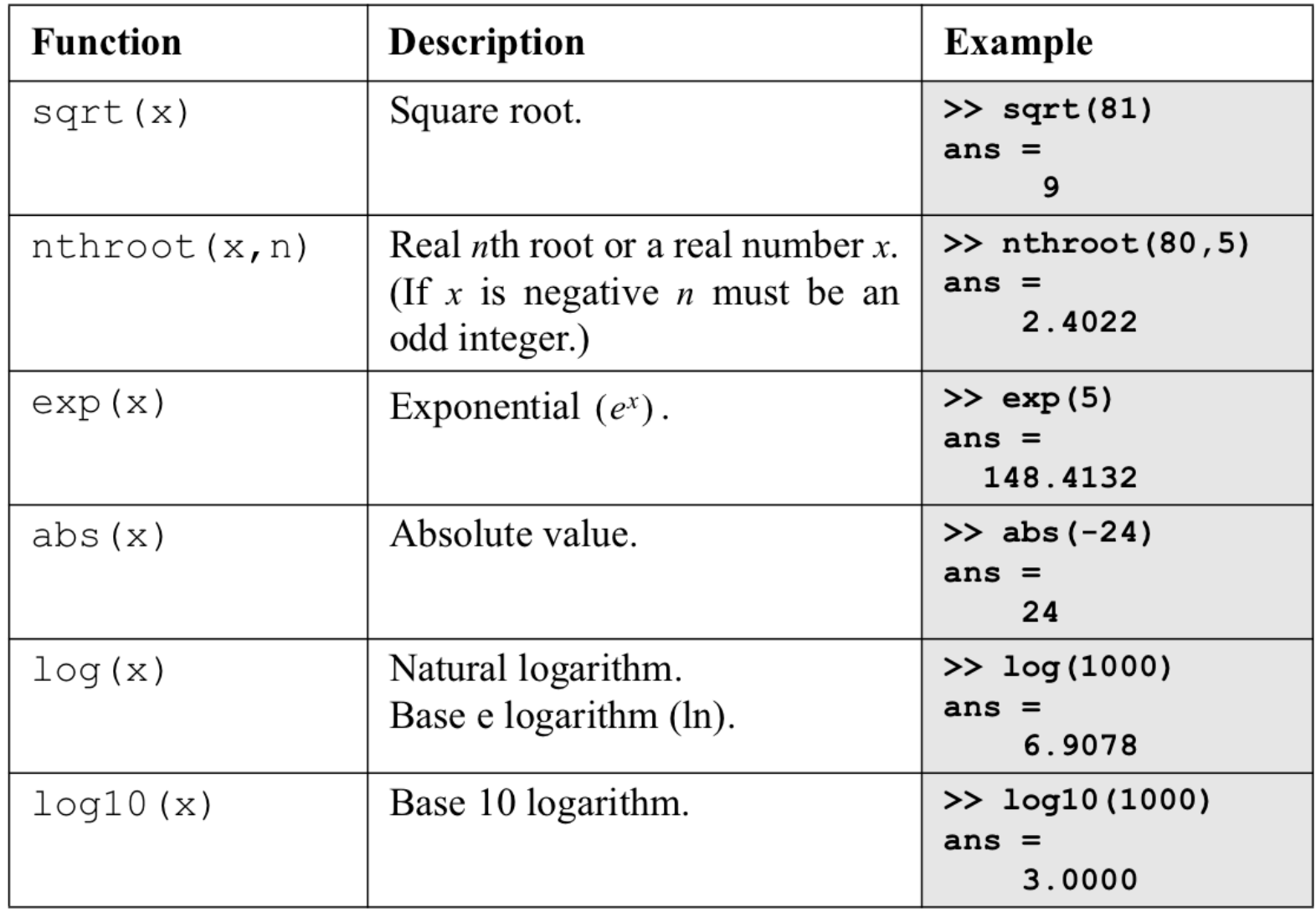

#### Aula 1: Introduction to Matlab Variables

Variable name  $=$  A numerical value, or a computable expression

we can store and recall virtually an infinity of different values called *variables*.

 $\gg$  a=2

>> nAlunos=20

 $>> x=2$  $>> y=4$ 

 $>>$   $x+y$  $>> x^*y$ 

#### Aula 1: Introduction to Matlab Variables

#### 1.6.2 Rules About Variable Names

A variable can be named according to the following rules:

- Must begin with a letter.  $\bullet$
- Can be up to 63 (in MATLAB 7) characters long (31 characters in MATLAB 6.0).  $\bullet$
- Can contain letters, digits, and the underscore character.  $\bullet$
- Cannot contain punctuation characters (e.g. period, comma, semicolon). ٠
- MATLAB is case sensitive; it distinguishes between uppercase and lowercase let- $\bullet$ ters. For example, AA, Aa, aA, and aa are the names of four different variables.
- No spaces are allowed between characters (use the underscore where a space is  $\bullet$ desired).
- Avoid using the names of a built-in function for a variable (i.e. avoid using: cos,  $\bullet$ sin, exp, sqrt, etc.). Once a function name is used to define a variable, the function cannot be used.

#### Aula 1: Introduction to Matlab Variables

- Don't use the same name as existing functions.
- Use capital letters carefully.

• Use meaningful variable names.

• Don't use variable names that are really long.

#### 1.6.3 Predefined Variables and keywords

There are seventeen words, called keywords, that are reserved by MATLAB for various purposes, and cannot be used as variable names. These words are:

break catch continue else elseif end case global if otherwise for function persistent return switch try while